# Retirement Account Enrollment Using iJoin

If you have never accessed your account you will need to register as a new user. In order to register you will need your **Plan Access Code** which will be provided to you by your employer.

- 1. Visit sentinelgroup.com. Ensure you have "For Individuals" selected in the upper left corner.
- 2. Click the green "Login" button. From the login box dropdown menu, select "Retirement Accounts" and enter your credentials. If you have never logged in before, choose the **New User?** option and enter you Plan Access Code that is included in your welcome letter.

3.

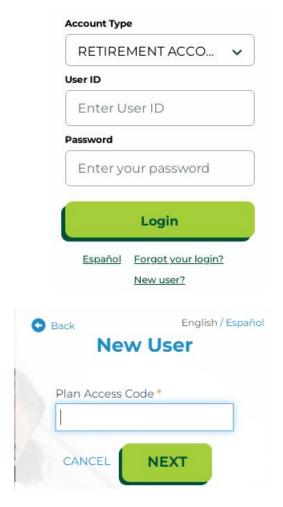

You will then be prompted to enter your Social Security Number and Date of Birth (Please enter digits only with no spaces or dashes for SSN. Be sure to follow format for DOB mm/dd/yyyy)

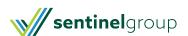

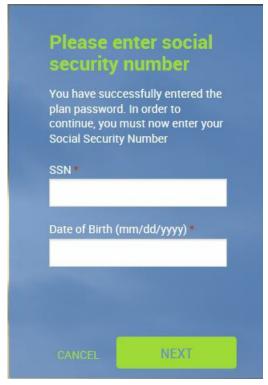

- 4. Once you have successfully entered your Social Security Number you will proceed with your account set up including your user id and password.
  - **User ID** should be between 6-30 characters and is case sensitive. ID can include numbers, letters or special characters. Cannot be your SSN.
  - Password will need to be between 8-20 characters and cannot be some portion of your User ID. Password
    must contain at least one uppercase and one lowercase letter and include at least one number. If you
    choose to use a special character you must limit to: !@#\$^"
  - **Hint** If you keep looping back to beginning of the process please double check that your user id and password follow the above format. If this doesn't help, remove special characters from your password.
- 5. Once you have set up your username and password you will enter your personal information. If Sentinel has previously received your information from your employer, some fields may already be populated for you. Complete all required fields and click next to continue through the enrollment steps. Be sure you complete all enrollment steps to be sure your account is active and secure.
  - **Hint** If you receive an error that all required fields are not completed, review the form to be sure all required fields are populated. Be sure an email preference is selected. If you select None for email preference, you will have to select No for statements being received electronically.

### iJoin ENROLL

Sentinel Benefits has partnered with iJoin to enhance your enrollment experience. iJoin is an online, goal-oriented, personalized experience to help you maximize your retirement savings path.

iJoin answers the most important questions most people have about saving for retirement:

- How much money will I need in retirement?
- How do I know if I'm saving enough?
- How can I close the gap and reach my goal?

iJoin projects your personal retirement savings goal based on information about your age, income, savings and more. You are then provided guidance/recommendations to help you reach your goal.

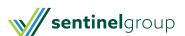

It's easy to use and easy to understand, so login to your retirement plan account today and get started.

## **Already Enrolled?**

You can access iJoin to review and set your savings strategy. You will be able to access iJoin from your online account Dashboard and in the Manage Investments menu under Manage My Account. Just click Review Strategy on either page to access pages to review strategy and make changes.

### **Dashboard:**

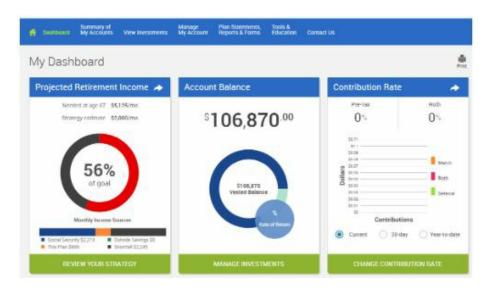

## **Manage Investments Page**

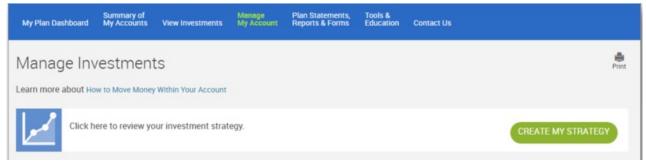

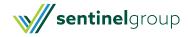